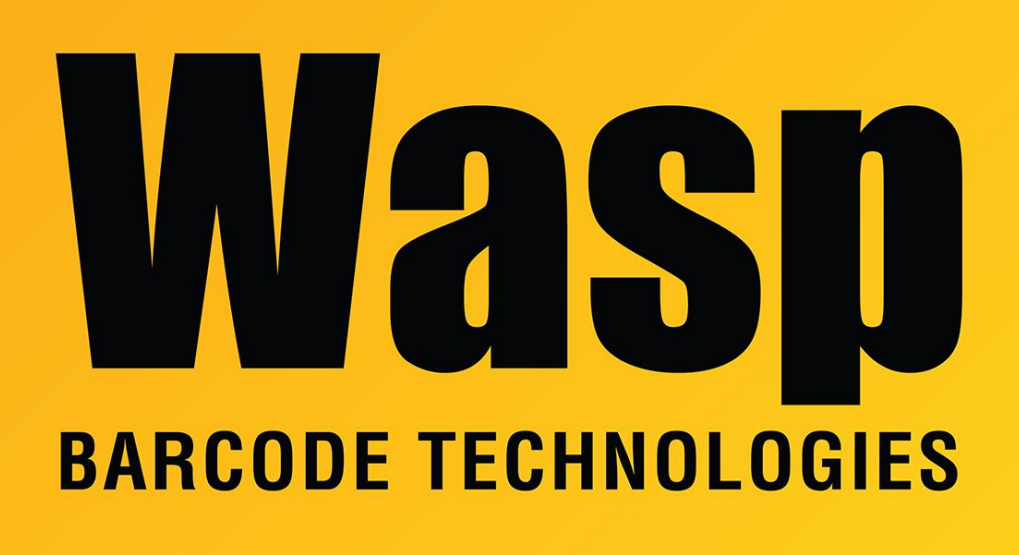

[Portal](https://support.waspbarcode.com/) > [Knowledgebase](https://support.waspbarcode.com/kb) > [Hardware](https://support.waspbarcode.com/kb/hardware) > [WWS450: How to adjust the Inter-character delay](https://support.waspbarcode.com/kb/articles/wws450-how-to-adjust-the-inter-character-delay)

## WWS450: How to adjust the Inter-character delay

Scott Leonard - 2017-04-10 - in [Hardware](https://support.waspbarcode.com/kb/hardware)

How to adjust the Inter-character delay on a WWS450 scanner

Inter-character delay is the amount of time that the scanner waits between sending characters. The default of 0 milliseconds can be too fast; for example, Macs often read the characters out of order. To change this value, scan the following configuration barcodes from the user manual.

- 1. Enter Setup (from odd-numbered pages).
- 2. Inter-character delay (Section 4.1.4)

3. Each individual digit of your desired speed in milliseconds. I suggest starting with 10, which is still fast but won't overwhelm the host computer (Appendix II, Decimal System). 4. Validate (Appendix II, Decimal System).

5. Update (from even-numbered pages).

## Related Pages

- [Scanner User Manuals, Programming Reference Guides, Quick Reference Guides, Quick](https://support.waspbarcode.com/kb/articles/scanner-user-manuals-programming-reference-guides-quick-reference-guides-quick-start-guides-mu) [Start Guides \(multiple models\) manual](https://support.waspbarcode.com/kb/articles/scanner-user-manuals-programming-reference-guides-quick-reference-guides-quick-start-guides-mu)
- [WWS450: Bluetooth Pairing with PIN](https://support.waspbarcode.com/kb/articles/wws450-bluetooth-pairing-with-pin-2)